# **ICON-FIXER Version 1.01**

### Microsoft Windows 3.0 DOS Icon-Fixer Utility

### By Robert F. Nee

# **INTRODUCTION**

Icon-Fixer is a utility for Microsoft Windows 3.0 which lets you specify icons to use in place of the boring default DOS Icon. When a DOS window is minimized, Icon-Fixer steps in and displays a user specified icon instead. The user may also specify which DOS windows should have their icons "fixed."

### **INSTALLATION**

Icon-Fixer was designed for users running in Standard or Enhanced modes, it will not work in real mode. Icon-Fixer consists of two files, ICON.EXE and ILIB.DLL. These two files may be placed anywhere the user wishes. In addition Icon-Fixer relies on a initialization file named ICON.INI that it expects to find in the same directory as the executables. If this file does not exist it will be created. If you wish to have Icon-Fixer run every time Windows is started, edit the WIN.INI file in your Windows directory. Assuming you placed ICON.EXE and ILIB.DLL in a directory named \WINDOWS\UTILS, the top of the file should look similar to the following:

**[windows] load=\windows\utils\icon ...**

After making this change, save and restart Windows.

### **USING ICON-FIXER**

Once Icon-Fixer is installed and running you may select the icon to use for each minimized DOS window. The user may assign up to 10 icons to DOS window titles. This is similar to assigning an icon to a program in the Program Manager. The icons you assign in the Program Manager are separate from associations made with Icon-Fixer however.

Associations are made in Icon-Fixer by clicking on the Icon-Fixer icon and choosing "Associate" from the system menu. This brings up a dialog box which shows a list of the current associations. A box also shows a picture of the currently selected association. To make a new association click the Add button. Enter the widow title and the filename of the icon to use for the new association. The "Window Title" is the line that appears in the title bar of the DOS window or under it when it is minimized. This is usually specified in the .PIF file. It is not case sensitive. You may browse through your icon files by clicking on the Browse button. Click OK to set this association or Cancel to abort.

You may delete any associations you have made by clicking on the title in the list box and pressing the Delete button. Double click on a title to edit an association. In order to save the associations you have made and update the ICON.INI file for the next time you run Icon-Fixer click on the Save button. Association are not save automatically.

It is important to note how Icon-Fixer matches the titles of DOS windows with the titles specified by the user. Icon-Fixer will match titles up to the length of the title in the association. In other words "DOS" will match DOS windows with titles of "DOS Window" and "DOS Box" but not" MSDOS"

#### **OPTIONS**

The Options dialog-box on the Icon-Fixer menu allows the user to alter the way Icon-Fixer behaves. The settings of all options are saved so they will be the defaults next time you run Icon-Fixer.

The Hide Window option (Available only to registered users) hides the Icon-Fixer Icon to get it out of the way. Icon-Fixer may be unhidden by running a second copy of the program. It is recommended that you only hide the Icon-Fixer window after you have tailored it to your liking. If the hidden option is set when starting Icon-Fixer, the icon will be displayed for 8 seconds and then hidden. Clicking on the icon during this time will prevent it from being hidden.

# **A NOTE ABOUT ICON FILES**

The icon file format contains two bitmap images. One that contains the image and on that specifies what parts of the image are transparent. One of the things that makes Icon-Fixer possible is the large number of icon files in the public domain and several good icon editing packages. Unfortunately some of these editors and many of these icons have a serious flaw. They ignore the transparency bitmap and substitute a white background. While these icons are fine for the Program Manager which has a white background, that are less appealing as application icons or for use with Icon-Fixer. Icon-Fixer can still use these icons but they will display with a white background.

### **LIMITATIONS OF THIS VERSION**

This release of icon fixer has some minor limitations that will be addressed in future releases. I invite users to provide feedback as to which of these is most important.

Only single icon icon files are supported. Future versions will support icons in DLLs and files with multiple icons in them.

A maximum of only ten associations can be made.

### **USER REGISTRATION**

Icon-Fixer is not provided free. You are permitted to use Icon-Fixer for 30 days free of charge. If you continue to use it after this trial period you are asked to please register it. Registered users will receive a registration number that will enable the Hide Window feature as described above. This is not crippleware, I am simply trying to provide an incentive for users to register. Besides who wants to pay for something they already have? The last page of this manual provides an order form that may be used for registration.

Once you receive your registration number, click on the Register button in the About box and enter your name and registration number. This information will be saved and the Hide Window option will be enabled.

If you have any suggestions for future improvements, or if you are experiencing problems with Icon-Fixer please feel free to contact me. Thank You.

Internet mail address: <nee@cf su20.sbi.com> Compuserve address: 70461,2034 GEnie mail address: RNEE Snail mail address: Robert F. Nee

222 Willow Avenue #6 Hoboken, NJ 07030

### **LICENSING AGREEMENT**

TERM:

The license to use this program is effective until terminated and is nontransferable. You may terminate the license by destroying all copies of this program. Failure to comply with any of the terms of this license will also result in termination.

#### WARRANTY:

THIS PROGRAM IS PROVIDED "AS IS" WITHOUT ANY WARRANTY EXPRESSED OR IMPLIED. In addition, Robert F. Nee specifically disclaims all warranties, expressed or implied, including but not limited to implied warranties

of merchantability and fitness for a particular purpose with respect to defects in the program license granted herein. In no event shall Robert F. Nee be liable for any claims for lost profits or any other commercial damage, including but not limited to special, incidental, consequential or other damage. In no case shall Robert Nee's liability exceed the license fees paid for the right to use the licensed software.

Some states do not allow the exclusion or limitation of incidental or consequential damages, so the above limitation or exclusion may not apply to you.

# **HISTORY**

Version 1.0 (3/19/91)

Original shareware release

Version 1.01 (4/13/91)

Tabbing in the file open dialog box now works.

Icon-Fixer no longer performs a case-sensitive match of window titles. Many people wrote to me and told me they felt that this made the program unnecessarily dificult to use.

The limit to the number of associations has been raised to 20. This limit will be eliminated entirely in a future release but this should help for now.

#### Version 1.02 (4/21/91)

Fixed a bug that prevented Registration numbers from the previous version from working correctly. Sorry everyone.

#### **Robert F. Nee 222 Willow Avenue #6 Hoboken, NJ 07030 (201) 798-1344**

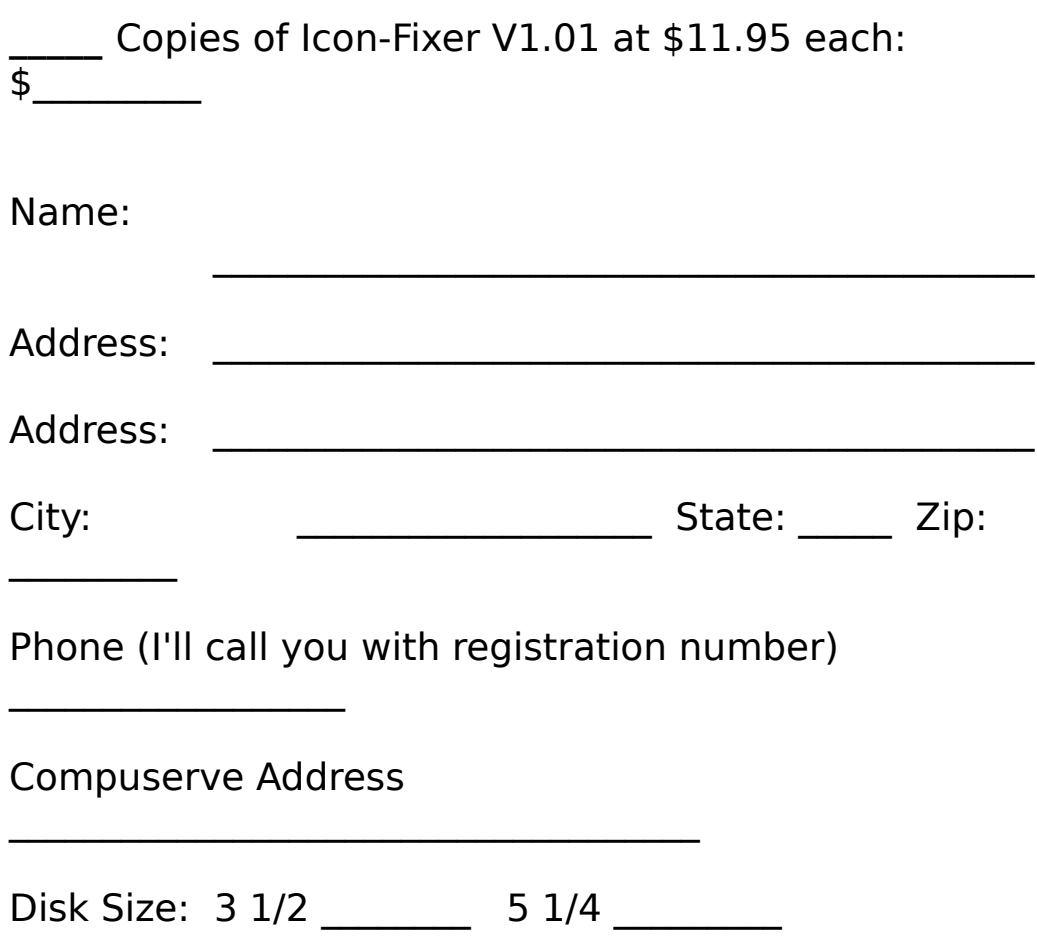

Site licences and volume discounts are available. Please call for details if you are interested. Registration numbers will be promptly forwarded as soon as payment is received.